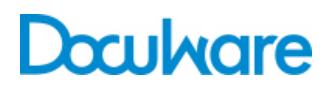

DocuWare Mobile  $\overline{2}$ 

Product Info

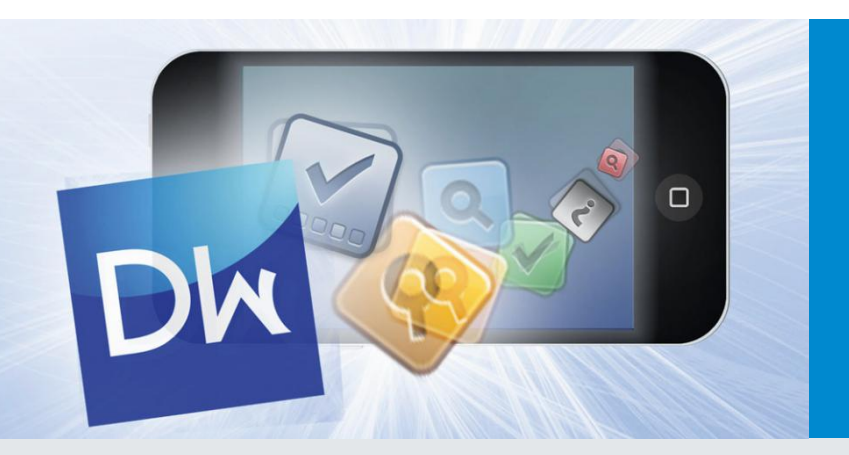

### Dokumenten-Management mobil

Mit DocuWare Mobile greifen Sie direkt von Ihrem Smartphone oder Tablet auf ein DocuWare-Archiv zu. Sie können Dokumente laden, auf dem Bildschirm betrachten und im Workflow weiterreichen. Dazu ist die Stempelfunktion integriert. Mit DocuWare Mobile eignen sich die Geräte noch besser für den Business-Einsatz.

Dank der Business-App von DocuWare tragen Sie Ihr Archiv immer bei sich und können sich von überall mit den benötigten Dokumenten versorgen. Wer beispielsweise vor dem Meeting beim Kunden ein Update des Finanzplans benötigt, holt sich dieses per DocuWare Mobile auf das Smartphone oder Tablet. Sie zeichnen auf der Dienstreise das Budget für das neue Projekt ab oder geben noch eine Rechnung frei.

### Nutzen

- **Sicher:** Daten und Dokumente werden bei der Übertragung mit SSL sicher verschlüsselt
- **Bequem:** Greifen Sie auf Ihre Dokumente zu, ohne ein Notebook mit sich herumzutragen
- **Schnell:** Mit der Auswahlliste finden Sie die benötigten Dokumente ohne viel zu tippen

### Vom Archiv aufs mobile Gerät

Um mit dem Smartphone oder Tablet die gewünschten Dokumente aus dem Archiv zu laden, stehen Ihnen wie in DocuWare die Suchmaske sowie die Aufgabenliste zur Verfügung. Sie können auch die ebenfalls aus DocuWare bekannten Auswahllisten nutzen. DocuWare speichert alles, was in ein Indexfeld schon einmal eingegeben worden ist. Sobald Sie auf dem Mobilgerät in ein Indexfeld und dann auf den Button "Auswahlliste" tippen, öffnet sich eine Liste mit diesen Einträgen, aus denen Sie nur noch auswählen müssen. Oder es ist schon eine feste Auswahlliste vom Administrator eingerichtet. Wenn Sie ein "K" eingeben und dann auf die "Auswahlliste" tippen, springt die Liste gleich zu den Einträgen, die mit "K" beginnen.

Sie können auch die selektive Auswahlliste verwenden, um die Suchergebnisse noch weiter einzugrenzen. Dabei werden quasi zwei Auswahllisten kombiniert. Wenn Sie also beispielsweise für das eine Feld "Rechnung" und für das andere Feld "gespeichert von" "Mustermann"

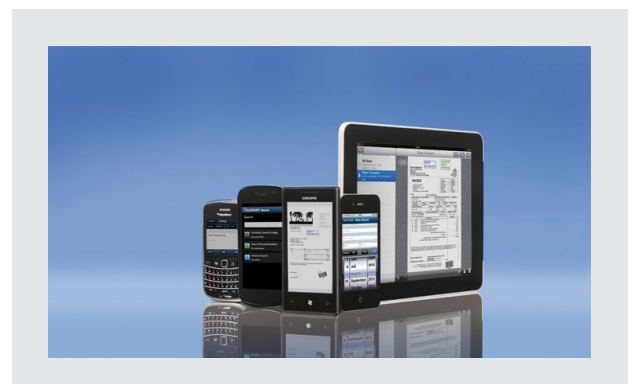

*DocuWare Mobile lässt sich von zahlreichen mobilen Geräten nutzen, etwa iPhone, iPad, Blackberry, Tablets oder Smartphones mit Android bzw. Windows Phone 7 sowie Tablets mit Windows 8*

festlegen, liefert DocuWare Mobile nur die Rechnungen, die Herr Mustermann gespeichert hat.

In DocuWare Mobile können Sie sogar auch Listen mit Aufgaben verwenden. Dabei sammelt DocuWare die zu bearbeitenden Dokumente und zeigt diese in einer Liste an. Dahinter steht eine automatische Suche mit festgelegten Index-Kriterien. Sobald die Aufgabe – etwa die Freigabe einer Rechnung – erledigt ist, verschwindet der Eintrag aus der Liste und das Dokument wandert weiter in die Liste des nächsten zuständigen Mitarbeiters.

### Dokumente betrachten und stempeln

Die Einträge der Aufgabenliste zeigt DocuWare Mobile ebenso wie die Suchtreffer in einer Ergebnisliste an. Damit Sie nicht erst jedes Dokument im Viewer laden müssen, um das richtige zu finden, tippen Sie im Zweifelsfall auf die Infobox eines Dokuments. Die Infobox liefert unter anderem Dateinamen, Indexeinträge, Datum sowie die Dateigröße – genügend Informationen, um einzuschätzen, ob dies das gewünschte Dokument ist.

DocuWare Mobile unterstützt die Stempelfunktion von DocuWare. Sie können so beispielsweise eine Rechnung freigeben. Je nach Stempelart geben Sie noch Text ein oder Sie platzieren den Stempel im Dokument. Auf Wunsch setzt die App den Stempel auch automatisch auf eine freie Stelle. Der Stempel modifiziert die Indexeinträge eines Dokuments, so dass das Dokument im Workflow weiter wandern kann.

DocuWare Mobile lässt sich mit zahlreichen mobilen Geräten nutzen, so etwa mit dem iPhone, iPad, iPod, auf Blackberry-Smartphones, auf Geräten mit Windows

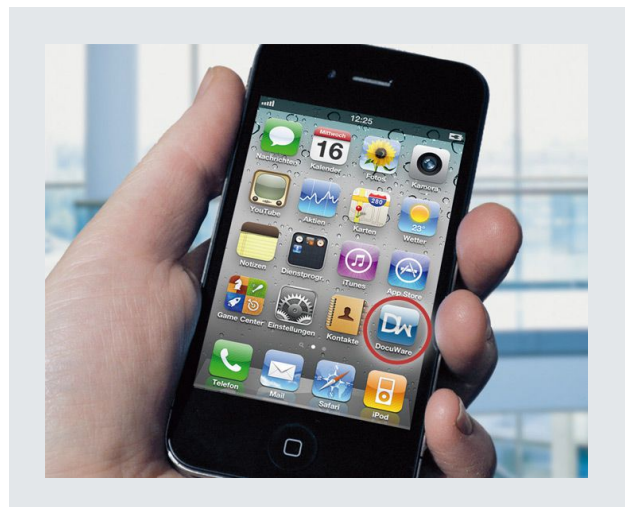

*DocuWare als iPhone-App lässt sich kostenlos installieren.*

Phone 7 und Android sowie Tablets mit Windows 8. Der Funktionsumfang kann sich je nach Gerät und Betriebssystem leicht unterscheiden. Bei den mobilen Geräten von Apple haben Sie die Wahl, ob Sie auf das Dokumenten-Management über die App DocuWare Mobile zugreifen oder über einen HTML-5-fähigen Browser wie Safari. Die Installation entfällt beim Browserzugang, jedoch kann die App in der Regel schneller arbeiten als dies per Browser möglich ist. Für Blackberry- und Android-Geräte ist nur der Browser-Zugang verfügbar; Smartphones mit Windows Phone 7 sowie Tablets mit Windows 8 arbeiten nur mit der App. Mehr Informationen zu Versionen und Funktionen finden Sie unten im Kasten "10 Fragen" sowie im DocuWare Knowledgecenter unter [help.docuware.com/de#t56052](http://help.docuware.com/de#t56052)

## Antworten zu DocuWare Mobile

#### *Wie sicher sind die Dokumente auf dem mobilen Gerät?*

Die Dokumente werden zunächst nicht auf dem mobilen Gerät gespeichert, sondern vom Server zu Mobile per HTTP übertragen. Das Protokoll lässt sich per SSL sicher verschlüsseln. Der Zugang zum

Dokumentenmanagement-System ist dann auf Wunsch mit dem DocuWare-Login geschützt. Erst wenn Sie Dokumente beispielsweise auf dem iPad in iBooks ablegen, sind diese auf dem Gerät selber vorhanden.

#### *Und wenn mein Smartphone samt Login gestohlen wird?*

Geben Sie Ihrem DocuWare-Administrator Bescheid, damit er diesen Zugang sperrt und einen neuen einrichtet.

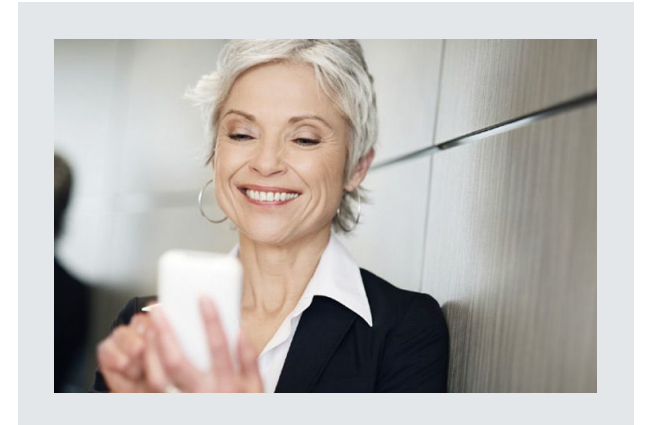

Lassen Sie zudem bei Ihrem Provider die SIM-Karte sperren. Tipp: Deaktivieren Sie das Auto-Login, damit keine Langfinger auf das Archiv zugreifen können.

#### *Wie sehe ich mir Dokumente mit vielen Seiten an?*

Sie bedienen DocuWare Mobile wie andere mobile Anwendungen: Sie wischen über den Touchscreen, um zu blättern. Wenn Sie zwei Finger auf einen Ausschnitt setzen und auseinanderziehen, zoomen Sie in das Dokument, umgekehrt verkleinern Sie den Ausschnitt. Mit dem Seitenwähler springen Sie gezielt zu einer Seite. Sobald das Gerät gekippt wird, passt sich die Ausrichtung der Dokumente an.

#### *Welche Dateiformate kann DocuWare Mobile darstellen?*

Mobile unterstützt die gleichen Formate wie der Web Client Server, unter anderem PDF, TIFF, JPEG und die Formate von Microsoft Office. Die Dateien werden für die Übertragung zu Mobile in das PNG-Format umgewandelt.

#### *Muss ich DocuWare Mobile freischalten?*

DocuWare Mobile lässt sich kostenlos laden – die App für iPad und iPhone aus dem iTunes-Store, die App für Geräte mit Windows Phone 7 von der Webseite App Hub und die App für Tablets mit Windows 8 im Windows Store. Wenn Sie per Browser auf DocuWare Mobile zugreifen, müssen Sie sich um keine Installation kümmern. Für alle beweglichen DocuWare-Versionen' ist die Lizenz "Mobile" erforderlich, die in der DocuWare-Administration eingespielt wird. Dann wird beim Login von beispielsweise Web Client und iPhone eine Client-Lizenz verbraucht. Loggt man sich von einem weiteren mobilen Gerät gleichzeitig ein, wird eine zusätzliche Client-Lizenz verbraucht.

#### *Sind die Mobile-App und der Browserzugang unterschiedlich?*

Die Funktionen sind weitgehend gleich. Eine Installation auf dem Mobilgerät entfällt beim Browserzugang, jedoch kann die App in der Regel schneller arbeiten als dies im Browser möglich ist. Per Browser können Sie DocuWare-Dokumente auch auf dem iPhone in iBooks speichern, sonst ist dies nur auf dem iPad möglich. Auf Android-Geräten oder Blackberries werden übrigens die Dokumente bei Bedarf direkt im Gerät abgelegt und können gegebenenfalls mit anderen Apps aufgerufen werden.

#### *Wie richte ich DocuWare Mobile als App ein?*

Wenn die App installiert ist, finden Sie in den Einstellungen des iPhone oder iPad oder Windows -8 - Geräts die Verbindungsverwaltung, wo Sie beispielsweise Port, Host und Zugangsdaten eingeben. Die Daten bekommen Sie von Ihrem DocuWare-Administrator. Haben Sie die Verbindungsdaten gespeichert, wechseln Sie in den Programmordner und laden mit einem Tipp auf das Symbol DocuWare Mobile.

#### *Was muss ich beachten, wenn ich per Browser auf DocuWare Mobile zugreifen möchte?*

Eigentlich gar nichts. Nur muss der verwendete Webbrowser HTML 5 ausreichend unterstützen, wie dies beispielsweise bei Safari, dem Browser von Android ab Version 2.2.1 oder von Blackberry 5 der Fall ist. Dann geben Sie die URL für die serverseitig installierte Version von DocuWare Mobile sowie die Zugangsdaten ein und legen los.

# Doculvare

This document can also be found here:

<http://pub.docuware.com/de/>

For more information please visit our website at:

[www.docuware.com](http://www.docuware.com/)